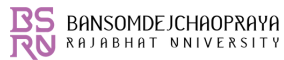

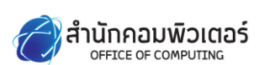

# คู่ มื อ ก า ร ใ ช้ ง า น BSRU Short URL

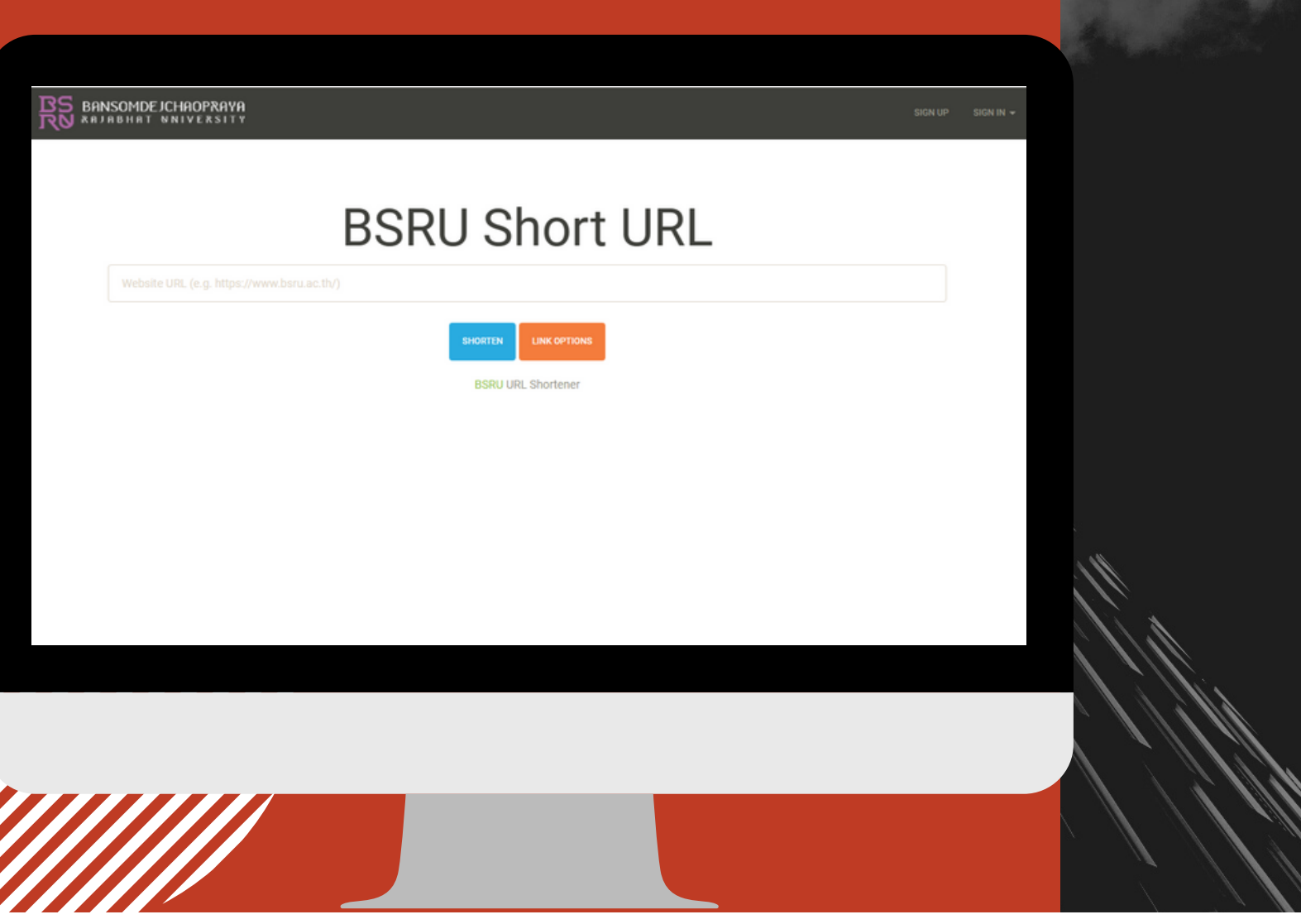

*สำ นั ก ค อ ม พิ ว เ ต อ ร์* มหาวิทยาลัยราชภัฏบ้านสมเด็จเจ้าพระยา

#### ก า ร ส มั ค ร ใ ช้ บ ริ ก า ร

#### L I N K . B S R U . A C . T H เปิดเว็บบราวเซอร์และพิมพ์ที่อยู่เว็บไซต์

กด SIGN UP เพื่อสมัครใช้บริการครั้งแรก

## **BSRU Short URL**

BANSOMDEJCHAOPRAYA RAJABHAT

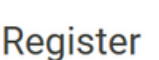

Username:

Password Password

Email

**REGISTER** 

กรอกชื่อผู้ใช้งาน รหัส ผ่าน และอีเมล และกดปุ่ม **REGISTER** 

**SIGN UP** 

SIGN IN +

Username : สามารถใช้ชื่อเดียวกับระบบ ERP/MIS Username ที่ใช้งานระบบ ERP & MIS เท่านั้น Username : สามารถใช้รหัสผ่านเดียวกับระบบ ERP/MIS e-Mail : กรอก BSRU mail เท่านั้น Email ภายใต้โดเมนมหาวิทยาลัย เช่น computer.cc@!bsru.ac.th

Already have an account? Login

#### ก า ร เ ข้ า ใ ช้ บ ริ ก า ร

#### เปิดเว็บบราวเซอร์และพิมพ์ที่อยู่เว็บไซต์ 1 L I N K . B S R U . A C . T H

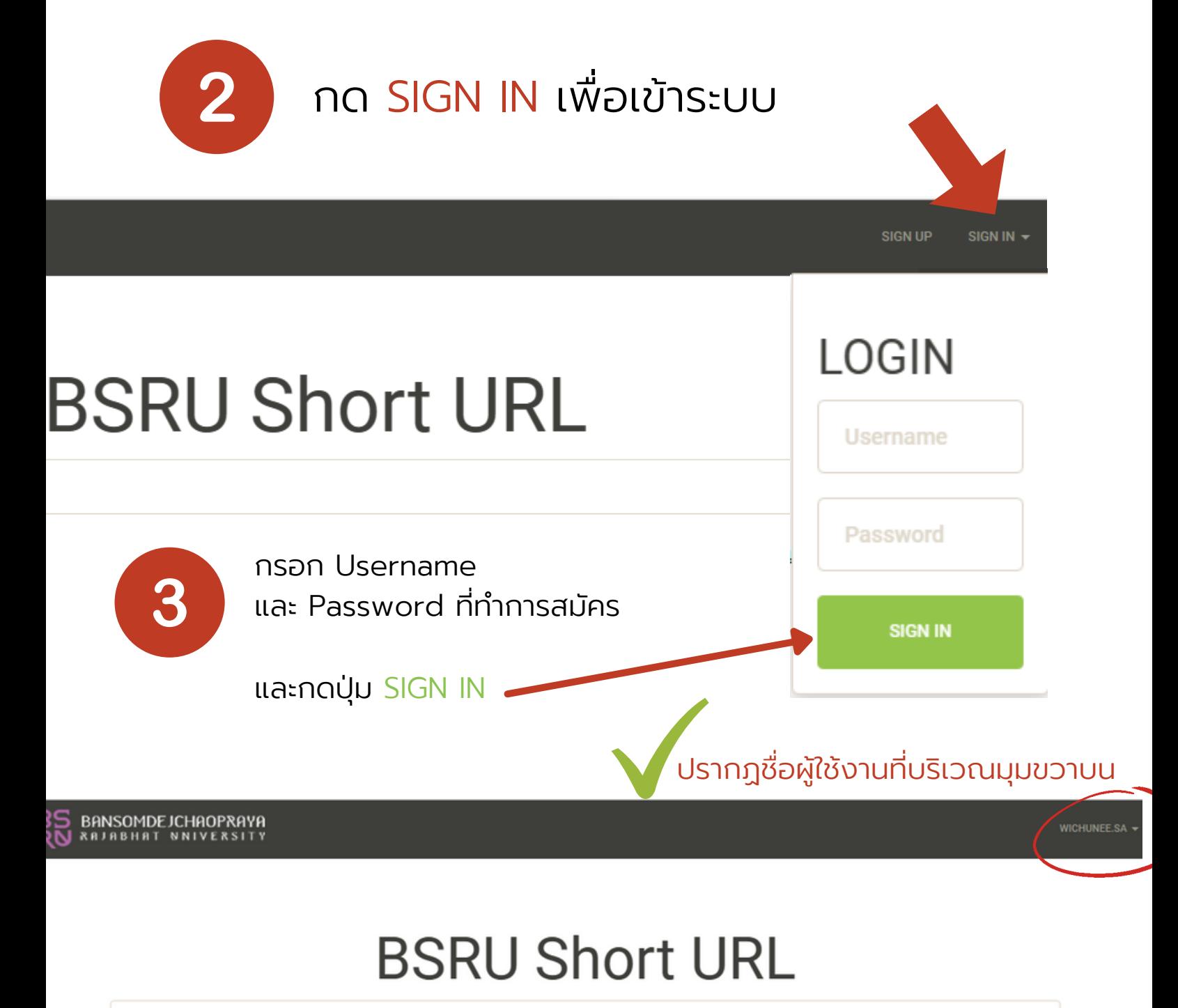

**SHORTEN** 

**LINK OPTIONS** 

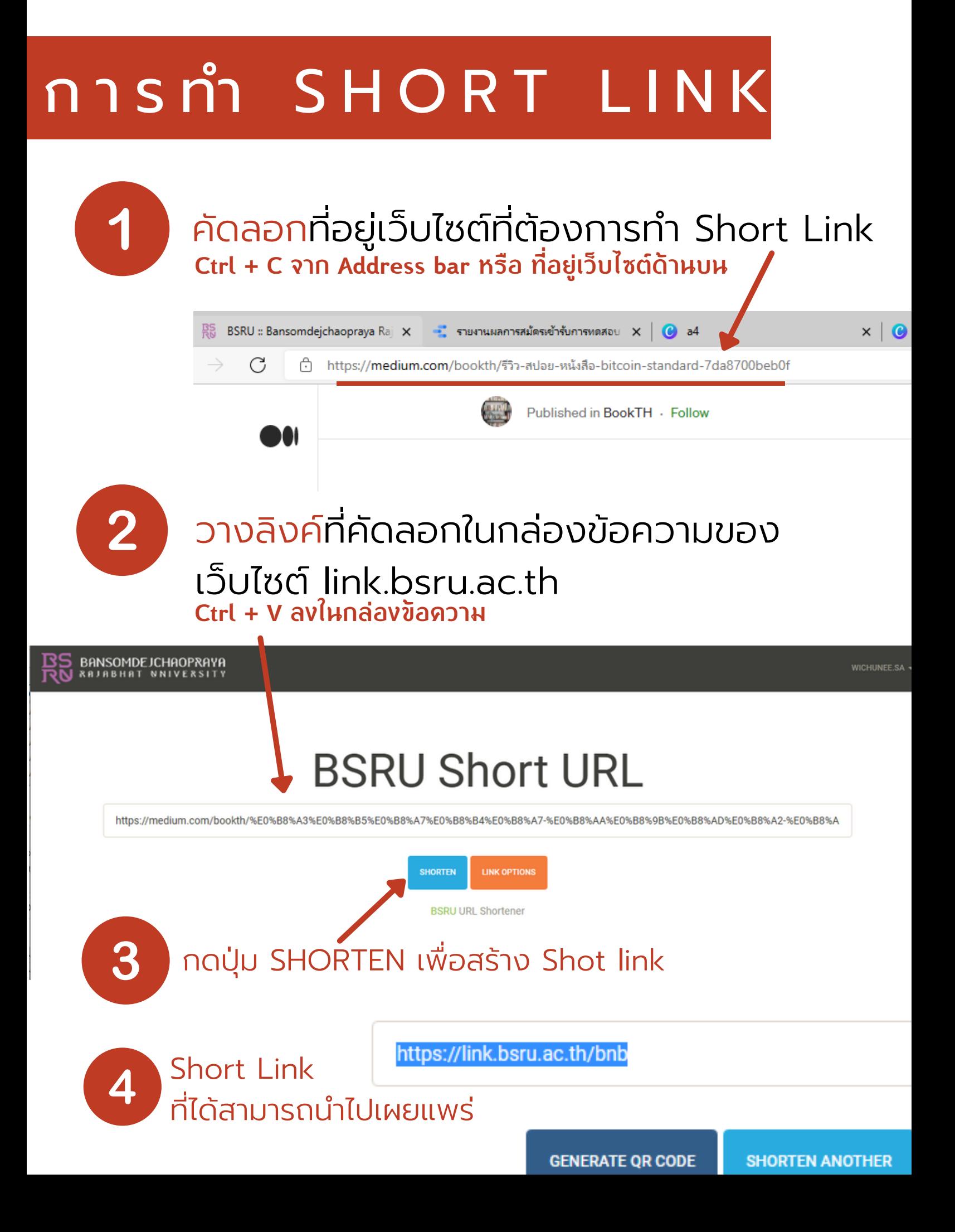

## ก า ร ทำ Q R - C O D E

หลังจากที่ได้มีการสร้าง Short Link ยังสามารถสร้าง QR Code เพื่อนำไปเผยแพร่ผ่านสื่อสิ่งพิมพ์ได้ โดยมี ขั้นตอนดังนี้

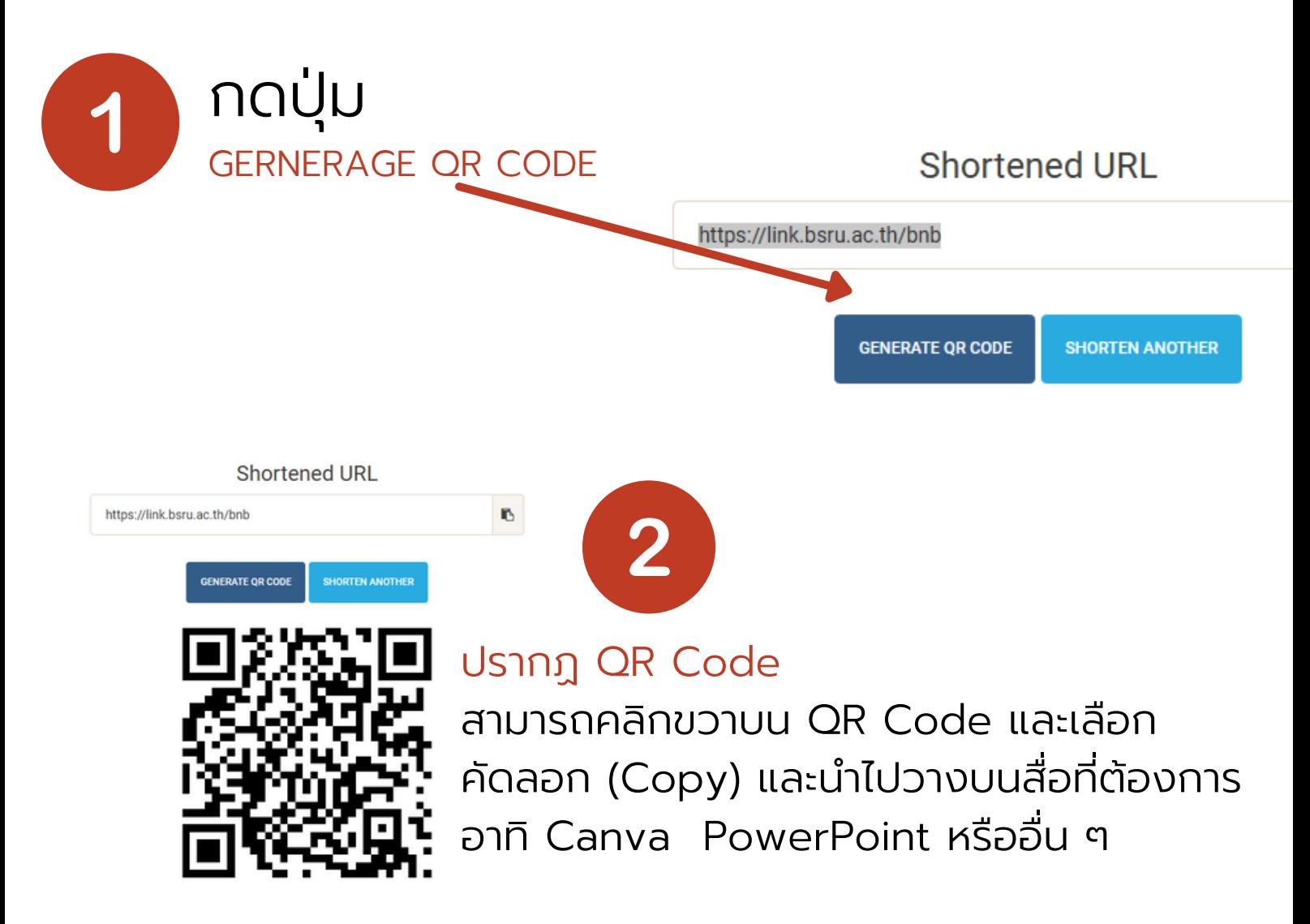

#### อ ธิ บ า ย ปุ่ม

#### **SHORTEN**

กดเมื่อต้องการสร้าง Short link (ต้องวางลิงค์ในกล่องข้อความก่อน)

**LINK OPTIONS** 

กดเมื่อต้องการสร้าง Short แบบ พิเศษ เช่น การตั้งชื่อ Shot link ด้วยตนเอง

**Customize link** 

**PUBLIC SECRET** 

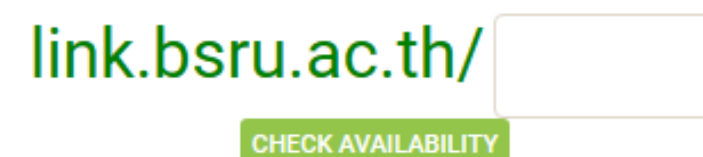

**SHORTEN ANOTHER** 

กดเมื่อต้องการสร้าง Short link เพิ่ม

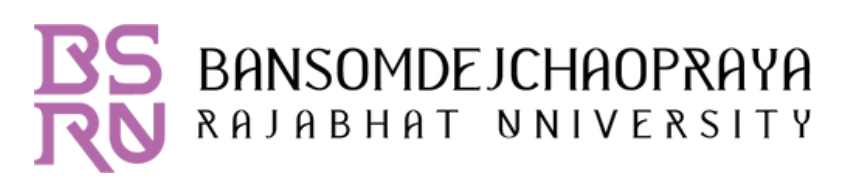

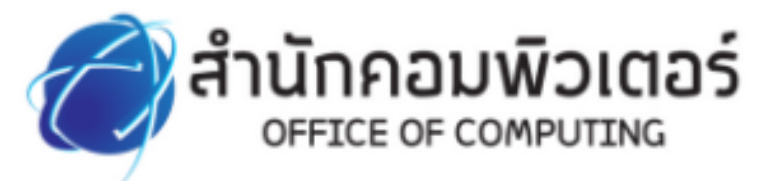

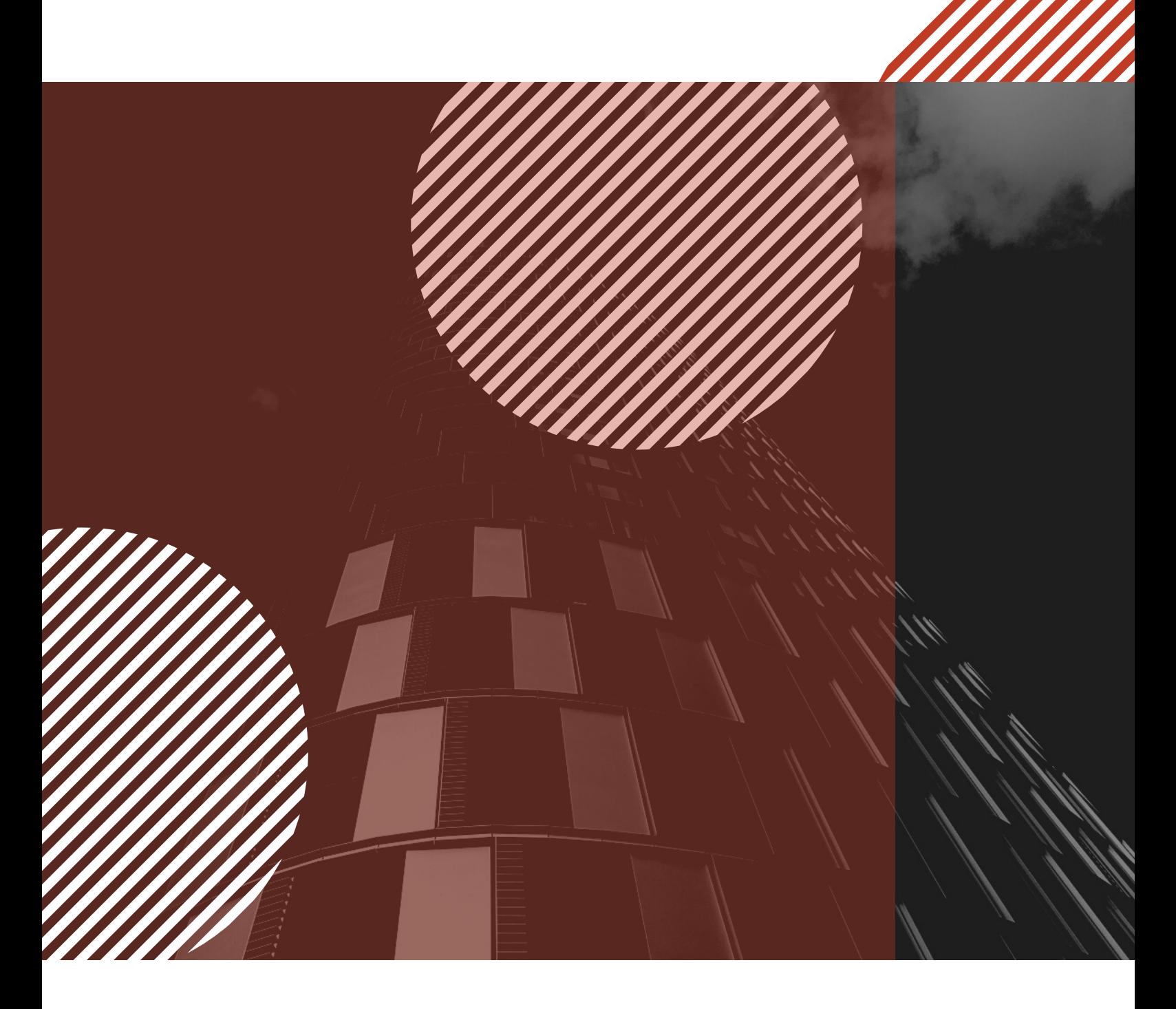

*สำ นั ก ค อ ม พิ ว เ ต อ ร์* มหาวิทยาลัยราชภัฏบ้านสมเด็จเจ้าพระยา